# simplifi.

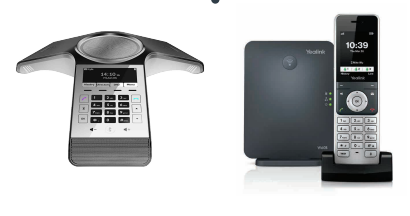

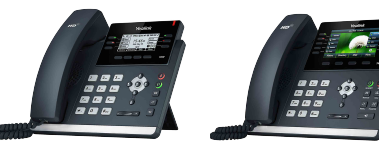

**CP920, W60B, T41P, T46G**

#### **MAKING A CALL**

#### **From the Handset:**

- **1.** Pick up the handset, enter the phone number and press the Send soft key. **Using the Speakerphone:**
- **1.** With the handset on-hook, press the speakerphone softkey.
- **2.** Enter the number and press the Send soft key.

## **From the Headset:**

**1.** With the headset connected, press to activate the headset mode, enter the number and press the Send soft key.

## **REDIAL**

- **1.** Press the clockwise arrow key to enter the placed call list.
- **2.** Press up or down arrows to select the desired entry.
- **3.** Press the Send soft key.

## **MAKING A SPEED DIAL CALL**

- **1.** Scroll to the speed dial page with the corresponding contact.
- **2.** Press the corresponding softkey to dial corresponding contact.

**3.** Call will dial out when contact button has been pressed.

# **PROGRAMMING SPEED DIAL**

- **1.** Press and hold an unused line key for about five seconds.
- **2.** Use Left/Right or the Switch softkey to scroll through the type of line keys available until you locate Speed Dial.
- Account ID: Select the phone Line to associate with this line key.
- Label: Enter the name you would like displayed on the line key label.
- Value: Enter the phone number you would like this line key to dial.
- **3.** Press the Save softkey to accept your changes.
- **Note:** Press and hold an already

assigned softkey to reassign the key to another number.

# **ANSWERING CALLS**

#### **Using the Handset:**

**1.** To answer a call, simply pick up the handset.

## **Using the Speakerphone:**

**1.** With the handset on hook, press the speaker softkey to answer an incoming call.

## **Using the Headset:**

- **1.** With the headset connected, press to answer an incoming call.
- **Note:** During a call, you can alternate between these methods by pressing the Headset or Speakerphone keys, or by picking up the handset.

# **ENDING A CALL**

## **Using the Handset:**

**1.** Press the End Call soft key **2.** Hang up the handset.

# **Using the Speakerphone:**

**1.** Press the End Call soft key.

## **PLACING A CALL ON HOLD**

You may place any active call on hold, and resume the call on the phone when you are ready. Hold means there is no communication between the caller and user.

- **1.** During an Active call, press the HOLD key on the phone. The caller will hear a hold tone and the call will show as paused on the phone.
- **2.** To resume the call, press the HOLD key again. You can now speak to the caller.

## **TRANSFERRING CALLS**

**Consultative Transfer:** you have an opportunity to speak with the called party before transferring the call for pickup.

**1.** Press the Transfer softkey: this will place the other party On hold.

- **2.** Use the dial pad to enter the number (extension or 10-digit number) and speak to the called party.
- **3.** Press Consult, you can speak to the caller and called party before completing the transfer.
- **4.** Press transfer.

**Direct Transfer:** The current active call is transferred with no dialog between you and the called party or caller.

- **1.** Press the Transfer softkey: this will place the other party on hold.
- **2.** Use the dial pad to enter the number. (extension or 10-digit number)
- **3.** Press transfer.

**Direct Transfer to External:** Enables you to transfer a call to a non One Talk number.

**1.** Press the Transfer softkey during an active call: this will place the other party on hold.

- **2.** Press \*\*55 then enter the 10-digit phone number or extension to which you want to transfer the call.
- **3.** Press the Transfer softkey to complete the transfer.

## **SETTING UP VOICEMAIL**

- **1.** From the desk phone, press the Envelope button. (messages)
- **2.** Select Language
- **3.** Select Password
- **4.** Select Voice Signature
- **5.** Select Greeting to choose one of the following options:
- Personalized (custom)
- Standard (default)

# **DO NOT DISTURB (DND)**

Rejects incoming calls automatically if no other devices share the number. Callers can be forwarded to voicemail when DND is enabled.

**1.** Select the button that is under DND on your phone display.

- **2.** A DND icon will display at the top of the screen.
- **3.** Press the button under DND to toggle the feature on or off.

## **MUTE/UNMUTE**

- **1.** Press the Microphone button to mute the microphone during a call.
- **2.** Press the Microphone button again to unmute the microphone.

#### **VOLUME ADJUSTMENTS Call Volume:**

**1.** Press the plus/minus key on the phone console to adjust the volume of the receiver when you are on a call.

## **Ringer Volume:**

**1.** Press the plus/minus key on the phone console to adjust the volume of the ringer when the phone is idle.